Dell PowerVault NX200 Systems

# Getting Started With Your System

Guide de mise en route du système Introdução ao Uso do Sistema Procedimientos iniciales con el sistema

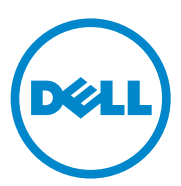

Dell PowerVault NX200 Systems

## Getting Started With Your System

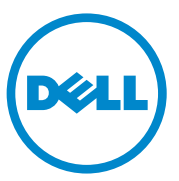

Regulatory Model E09S Regulatory Type E09S001

### Notes, Cautions, and Warnings

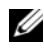

 $\mathbb Z$  NOTE: A NOTE indicates important information that helps you make better use of your computer.

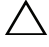

CAUTION: A CAUTION indicates potential damage to hardware or loss of data if instructions are not followed.

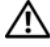

WARNING: A WARNING indicates a potential for property damage, personal iniury, or death.

Regulatory Model E09S Regulatory Type E09S001

\_\_\_\_\_\_\_\_\_\_\_\_\_\_\_\_\_\_\_\_

**Information in this publication is subject to change without notice. © 2010 Dell Inc. All rights reserved.**

Reproduction of these materials in any manner whatsoever without the written permission of Dell Inc. is strictly forbidden.

Trademarks used in this text: Dell™, the DELL logo, and PowerVault™ are trademarks of Dell Inc. Intel<sup>®</sup> and Celeron<sup>®</sup> are registered trademarks of Intel Corporation in the U.S. and other countries. Microsoft<sup>®</sup> and Windows<sup>®</sup> are either trademarks or registered trademarks of Microsoft Corporation in the United States and/or other countries.

Other trademarks and trade names may be used in this document to refer to either the entities claiming the marks and names or their products. Dell Inc. disclaims any proprietary interest in trademarks and trade names other than its own.

### Installation and Configuration

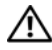

 $\bigwedge$  WARNING: Before performing the following procedure, review the safety instructions that came with the system.

Optional—Connecting the Keyboard, Mouse, and Monitor

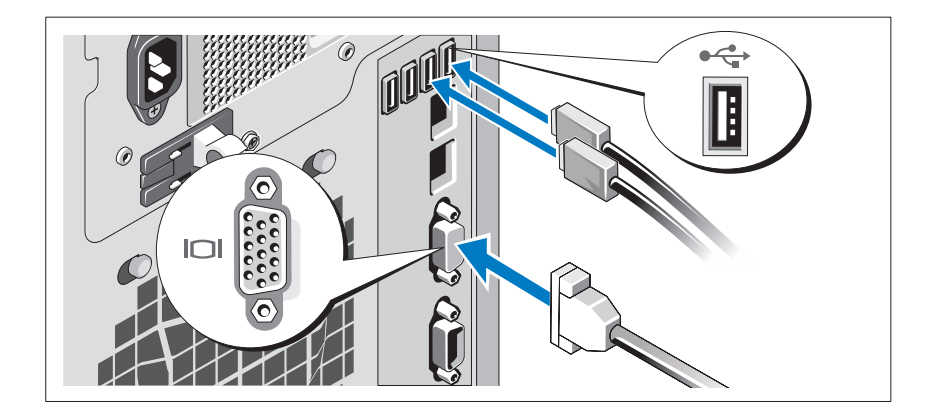

Connect the keyboard, mouse, and monitor (optional).

The connectors on the back of your system have icons indicating which cable to plug into each connector. Ensure to tighten the screws (if any) on the monitor's cable connector.

#### Connecting the Power Cable

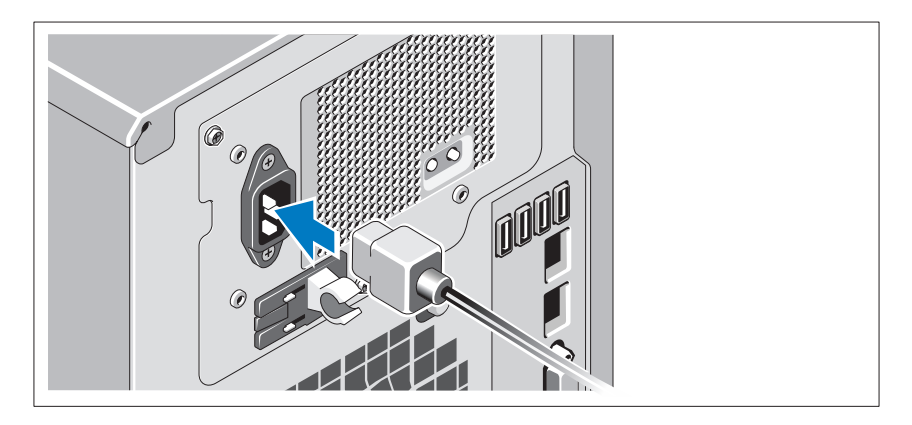

Connect the system's power cable to the system and, if a monitor is used, connect the monitor's power cable to the monitor.

#### Securing the Power Cable

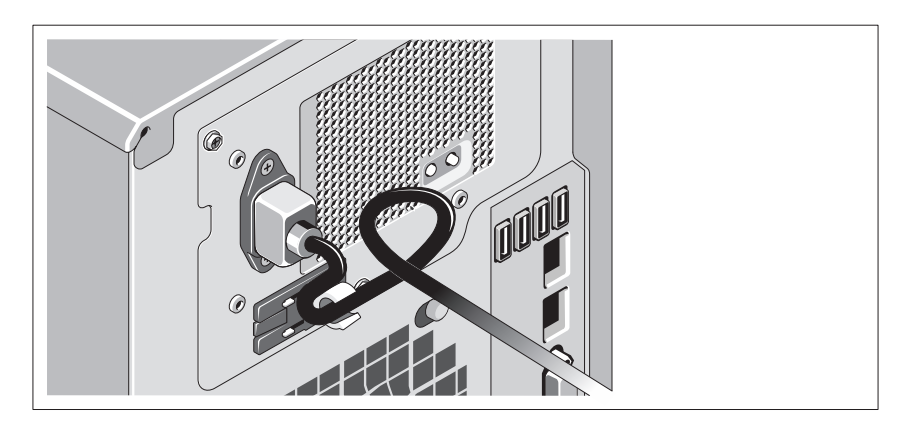

Bend the system power cable into a loop as shown in the illustration and secure the cable with the provided strap.

Plug the other end of the power cable into a grounded electrical outlet or a separate power source such as an uninterrupted power supply (UPS) or a power distribution unit (PDU).

#### Turning On the System

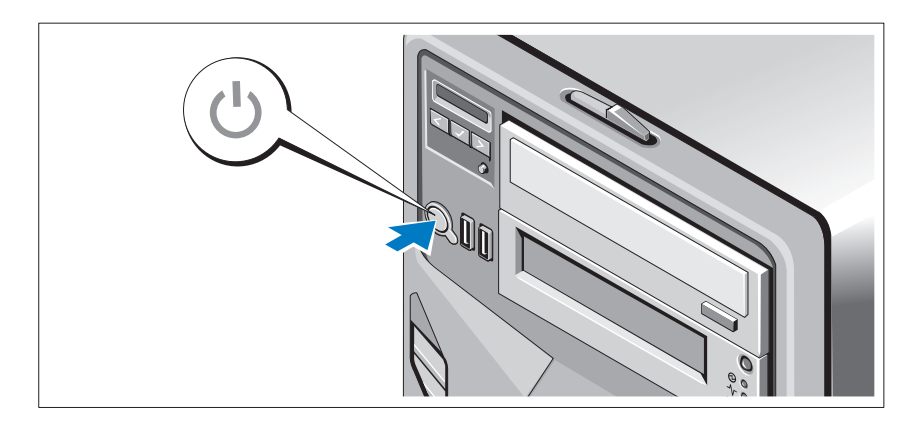

Press the power button on the system and the optional monitor, if used. The power indicators should light.

### Complete the Operating System Setup

If you purchased a preinstalled operating system, see the operating system documentation that ships with your system. To install an operating system for the first time, see the installation and configuration documentation for your operating system. Ensure that the operating system is installed before installing hardware or software not purchased with the system.

### Supported Operating System

Microsoft Windows Storage Server 2008 Basic (x64) Edition

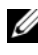

NOTE: For the latest information on supported operating systems, see support.dell.com.

### Other Information You May Need

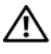

 $\sqrt{N}$  WARNING: See the safety and regulatory information that shipped with your system. Warranty information may be included within this document or as a separate document.

- The Hardware Owner's Manual provides information about system features and describes how to troubleshoot the system and install or replace system components. This document is available at support.dell.com/manuals.
- Any media that ships with your system that provides documentation and tools for configuring and managing your system, including those pertaining to the operating system, system management software, system updates, and system components that you purchased with your system.

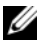

 $\mathbb Z$  NOTE: Always check for updates on support.dell.com and read the updates first because they often supersede information in other documents.

### Obtaining Technical Assistance

If you do not understand a procedure in this document or if the system does not perform as expected, see your Hardware Owner's Manual. Dell offers comprehensive hardware training and certification. See dell.com/training for more information. This service may not be offered in all locations.

## NOM Information (Mexico Only)

The following information is provided on the device described in this document in compliance with the requirements of the official Mexican standards (NOM):

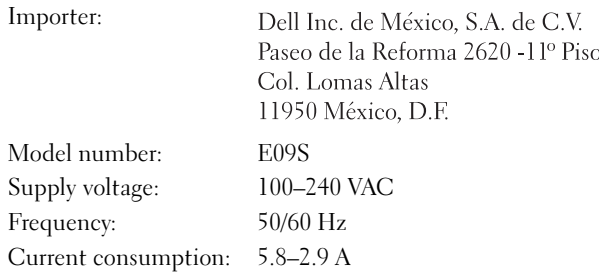

### Technical Specifications

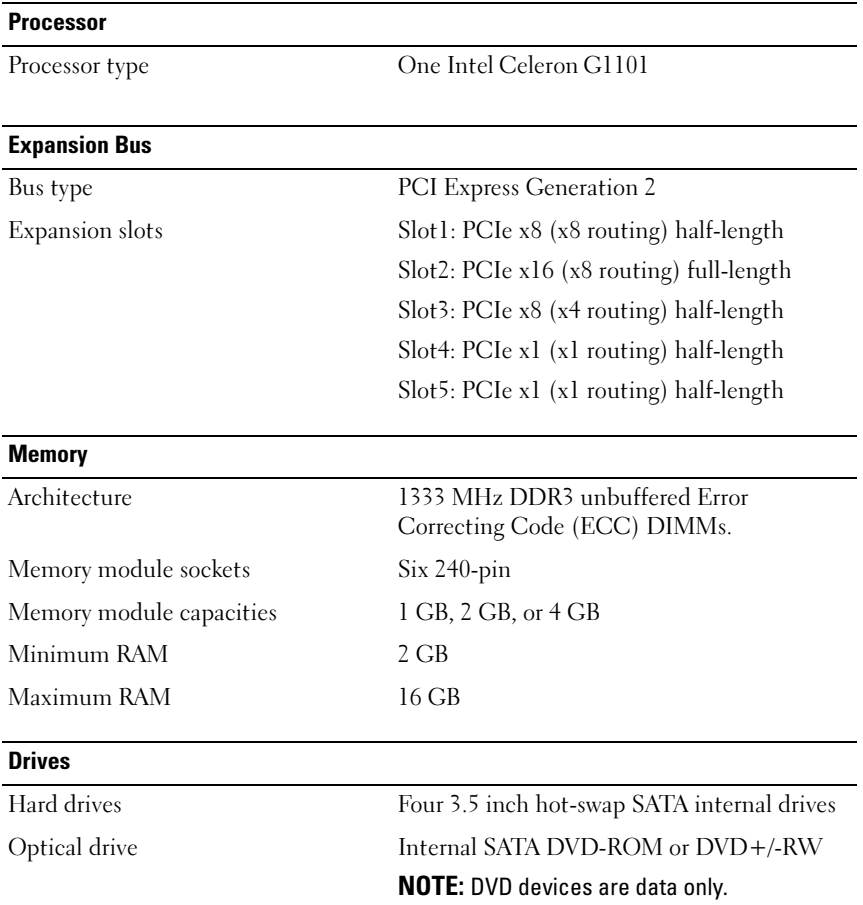

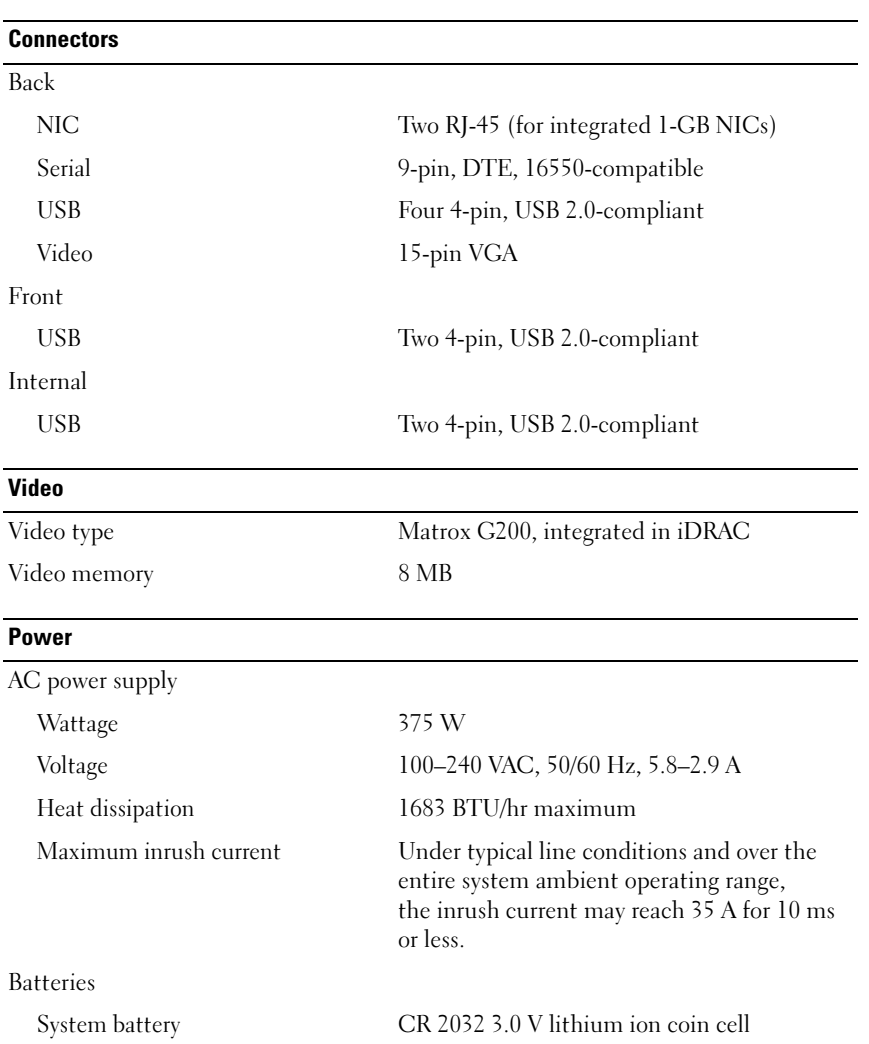

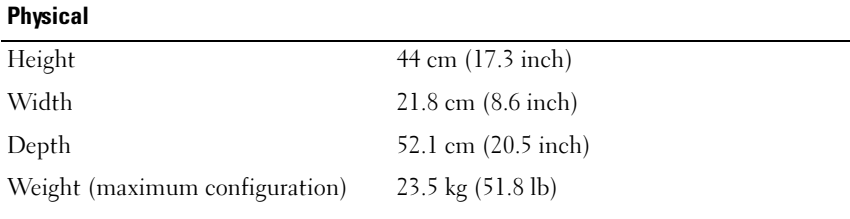

#### **Environmental**

NOTE: For additional information about environmental measurements for specific system configurations, see dell.com/environmental\_datasheets.

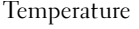

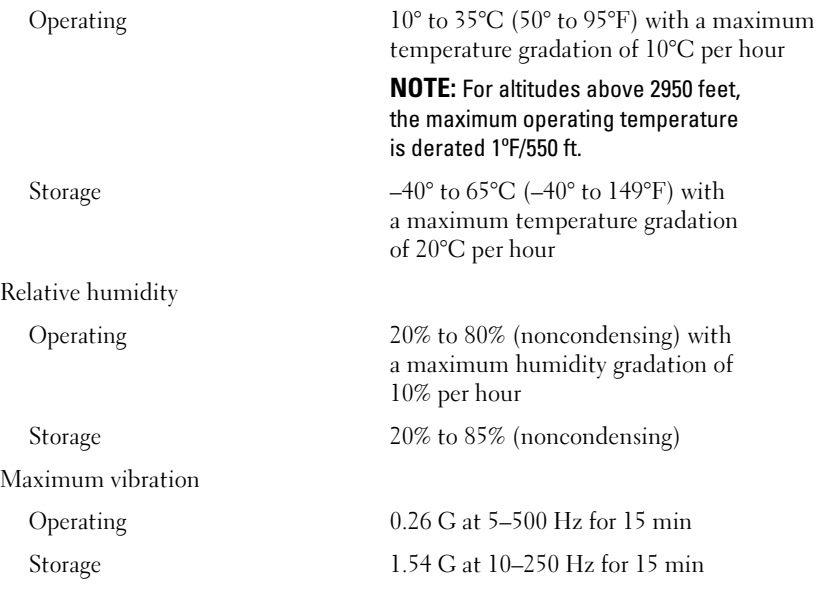

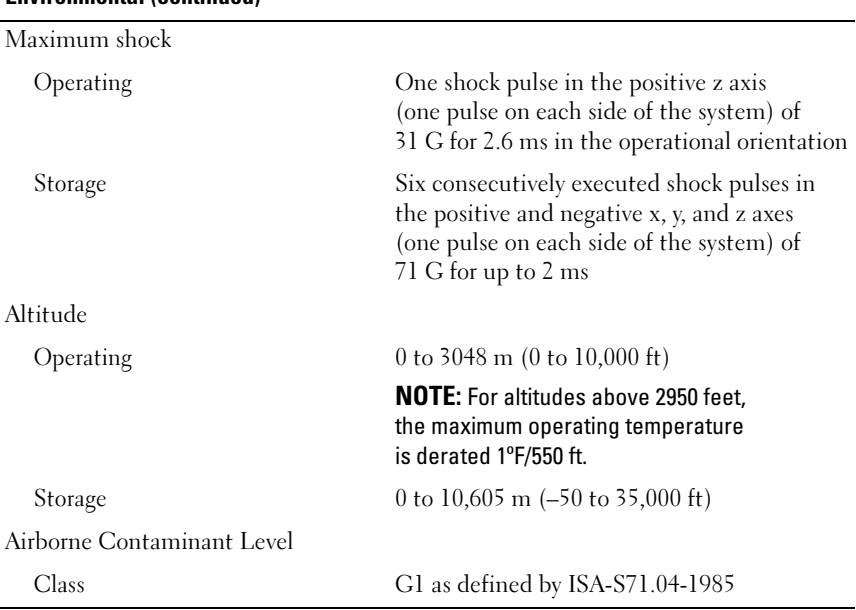

#### Environmental (continued)

Systèmes Dell PowerVault NX200

## Guide de mise en route du système

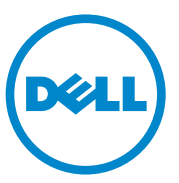

Modèle réglementaire E09S Type réglementaire E09S001

### Remarques, précautions et avertissements

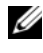

**EXAGEMARQUE :** une REMARQUE indique des informations importantes qui peuvent vous aider à mieux utiliser votre ordinateur.

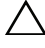

PRÉCAUTION : une PRÉCAUTION vous avertit d'un risque de dommage matériel ou de perte de données en cas de non-respect des instructions données.

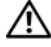

 $\bigwedge$  AVERTISSEMENT : un AVERTISSEMENT indique un risque d'endommagement du matériel, de blessures corporelles ou même de mort.

Modèle réglementaire E09S Type réglementaire E09S001

\_\_\_\_\_\_\_\_\_\_\_\_\_\_\_\_\_\_\_\_

**Les informations contenues dans cette publication sont sujettes à modification sans préavis. © 2010 Dell Inc. Tous droits réservés.**

La reproduction de ce document, de quelque manière que ce soit, sans l'autorisation écrite de Dell Inc. est strictement interdite.

Marques utilisées dans ce document : Dell™, le logo DELL et PowerVault™ sont des marques de Dell Inc. Intel<sup>®</sup> et Celeron<sup>®</sup> et sont des marques déposées d'Intel Corporation aux États-Unis et dans d'autres pays. Microsoft® et Windows® sont des marques ou des marques déposées de Microsoft Corporation aux États-Unis et/ou dans d'autres pays.

D'autres marques et noms commerciaux peuvent être utilisés dans ce document pour faire référence aux entités se réclamant de ces marques et de ces noms ou à leurs produits. Dell Inc. rejette tout intérêt propriétaire dans les marques et les noms commerciaux autres que les siens.

### Installation et configuration

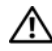

AVERTISSEMENT : avant d'exécuter la procédure ci-dessous, lisez les consignes de sécurité fournies avec le système.

Optionnel—Connexion du clavier, de la souris et du moniteur

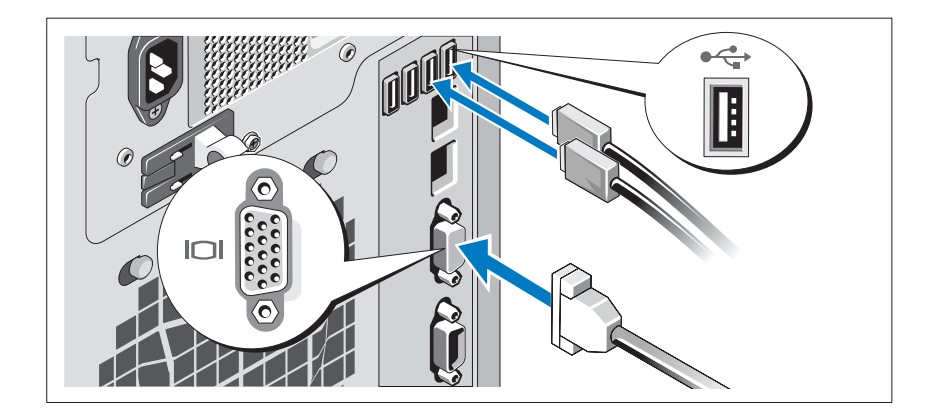

Connectez le clavier, la souris et le moniteur (en option).

Aidez-vous des icônes des connecteurs situés à l'arrière du système pour savoir où insérer chaque câble. N'oubliez pas de serrer, le cas échéant, les vis situées sur le connecteur du câble du moniteur.

#### Branchement du câble d'alimentation

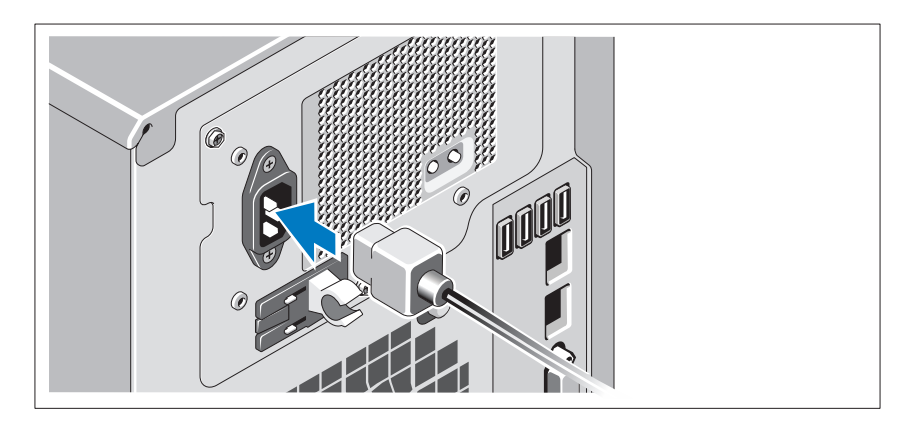

Branchez le câble d'alimentation au système et, si vous utilisez un moniteur, branchez son câble d'alimentation.

#### Fixation du câble d'alimentation

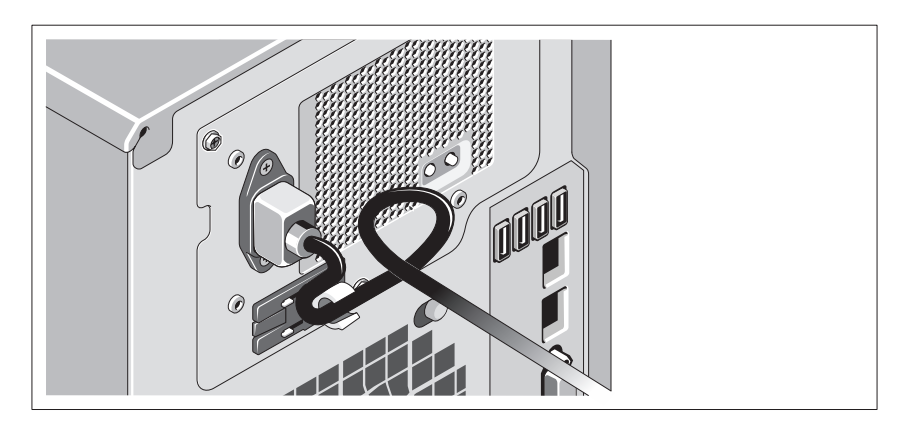

Repliez le câble d'alimentation système comme indiqué dans l'illustration suivante et fixez-le avec la bande fournie.

Branchez ensuite l'autre extrémité du câble d'alimentation sur une prise secteur mise à la terre ou sur une source d'alimentation autonome (telle qu'un onduleur (UPS) ou une unité de distribution de l'alimentation(PDU)).

#### Mise sous tension du système

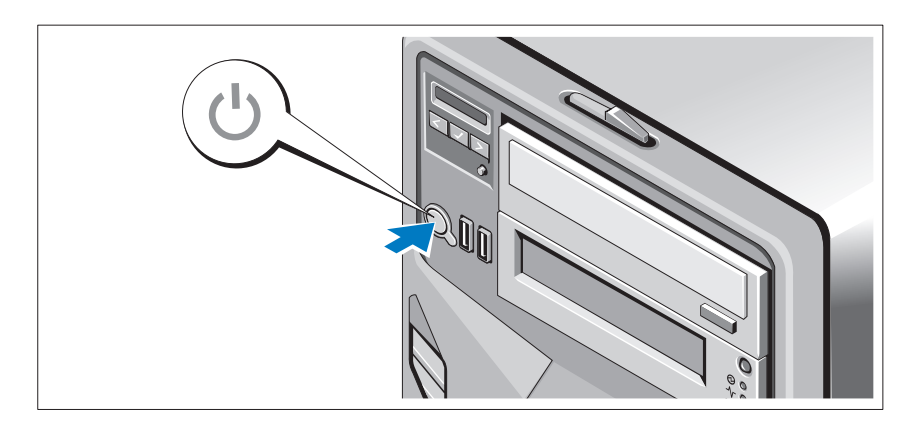

Appuyez sur le bouton d'alimentation du système et du moniteur en option, si vous l'utilisez. Les voyants d'alimentation s'allument.

#### Finalisation de l'installation du système d'exploitation

Si vous avez acheté un système d'exploitation préinstallé, consultez la documentation connexe fournie avec le système. Voir la documentation relative à l'installation et à la configuration du système d'exploitation si vous installez celui-ci pour la première fois. Veillez à installer le système d'exploitation avant tout élément matériel ou logiciel acheté séparément.

### Système d'exploitation pris en charge

Microsoft Windows Storage Server 2008 Édition Standard (x64)

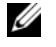

REMARQUE : pour obtenir les informations les plus récentes sur les systèmes d'exploitation pris en charge, rendez-vous sur le site support dell.com.

### Autres informations utiles

 $\sqrt{N}$  AVERTISSEMENT : voir les informations sur la sécurité et les réglementations qui accompagnent votre système. Les informations sur la garantie se trouvent dans ce document ou dans un document distinct.

- Le manuel Hardware Owners' Manual (Manuel du propriétaire du matériel) du matériel présente les fonctionnalités du système et contient des informations de dépannage du système et des instructions d'installation ou de remplacement des composants du système. Il est disponible en ligne sur le site support.dell.com/manuals.
- Tous les supports fournis avec le système contenant de la documentation et des outils permettant de configurer et de gérer le système, y compris les supports du système d'exploitation, du logiciel de gestion du système, des mises à jour système et des composants système que vous avez achetés avec le système.

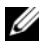

**EXEMARQUE** : vérifiez toujours si des mises à jour sont disponibles sur le site support.dell.com et lisez-les en premier, car elles remplacent souvent les informations contenues dans les autres documents.

### Obtention d'une assistance technique

Si vous ne comprenez pas une procédure décrite dans ce guide ou si le système ne réagit pas comme prévu, voir le document Hardware Owner's Manual (Manuel du propriétaire de matériel). Dell offre une formation exhaustive et une certification sur le matériel. Pour en savoir plus, voir dell.com/training. Ce service n'est disponible que dans certains pays.

### Informations NOM (Mexique uniquement)

Les informations suivantes, relatives au périphérique décrit dans ce document, sont fournies conformément aux exigences de la Norme Officielle Mexicaine (NOM) :

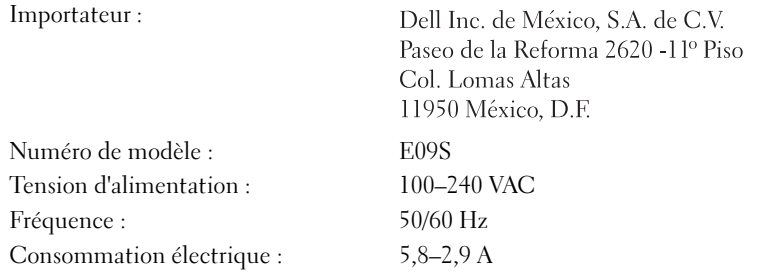

### Caractéristiques techniques

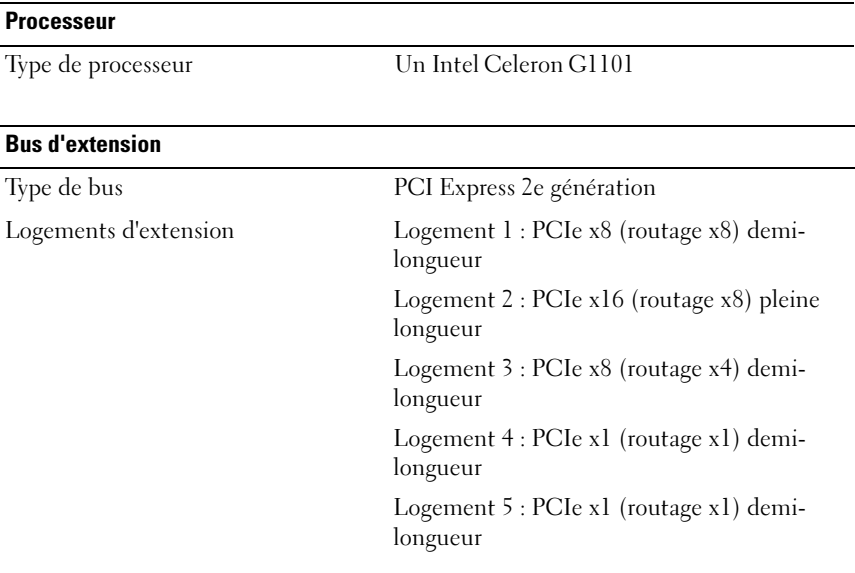

#### **Mémoire**

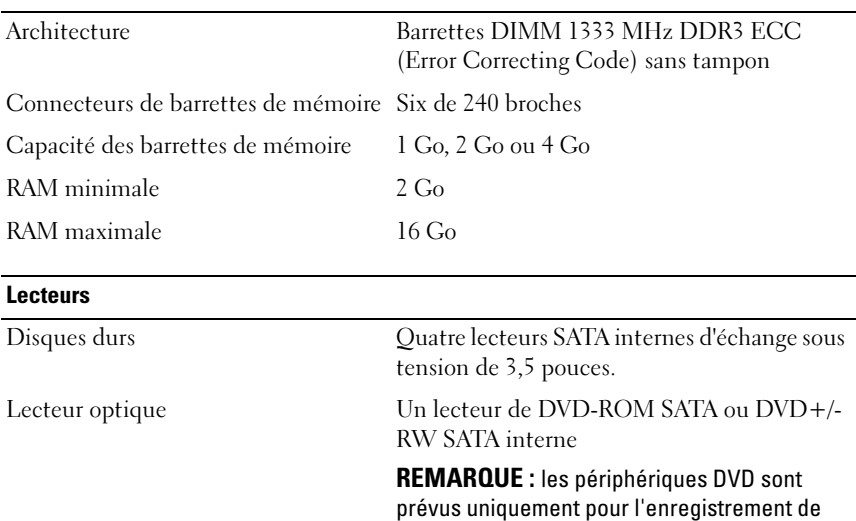

données.

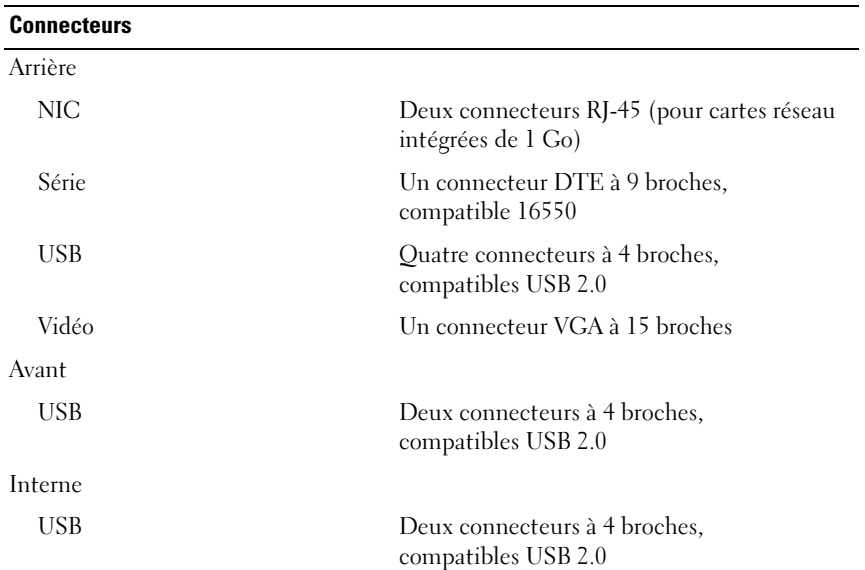

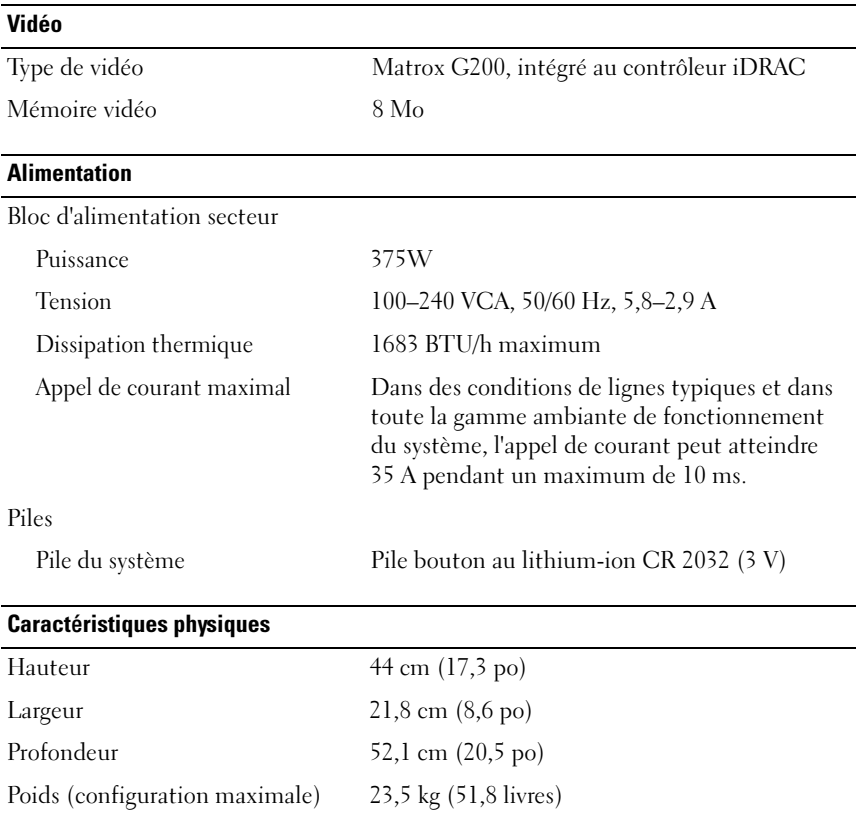

#### Caractéristiques environnementales

REMARQUE : pour en savoir plus sur les mesures d'exploitation liées à différentes configurations spécifiques, rendez-vous sur dell.com/environment\_datasheets.

#### Température

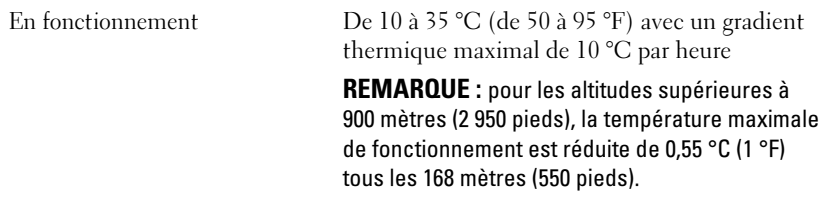

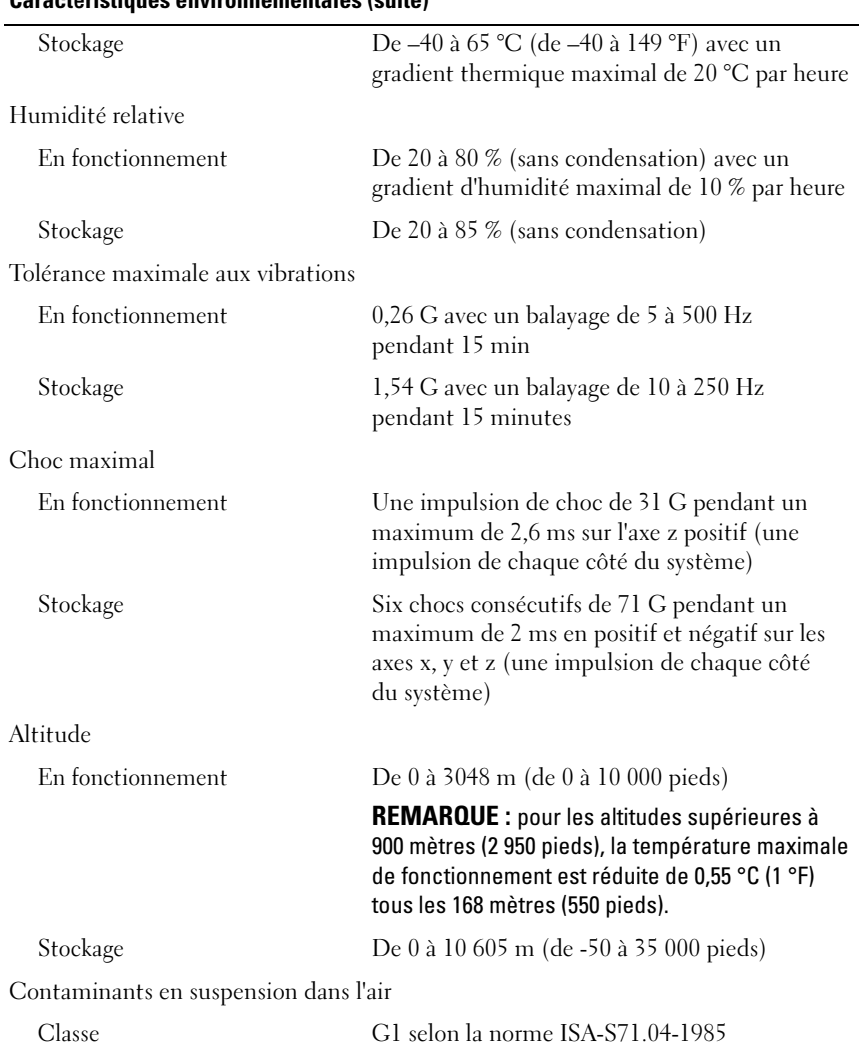

#### Caractéristiques environnementales (suite)

Sistemas Dell PowerVault NX200

## Introdução ao Uso do Sistema

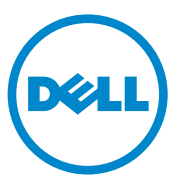

Modelo de regulamentação E09S Tipo de regulamentação E09S001

#### Notas, Avisos e Advertências

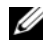

 $\mathbb Z$  NOTA: uma NOTA fornece informações importantes para ajudar você a usar melhor o computador.

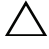

AVISO: um AVISO indica um potencial de danos ao hardware ou a perda de dados se as instruções não forem seguidas.

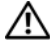

 $\bigwedge$  ADVERTÊNCIA: uma ADVERTÊNCIA indica um potencial de danos à propriedade, risco de lesões corporais ou mesmo risco de vida.

Modelo de regulamentação E09S Tipo de regulamentação E09S001

\_\_\_\_\_\_\_\_\_\_\_\_\_\_\_\_\_\_\_\_

Julho de 2010 N/P RHMF6 Rev. A00

**As informações contidas nesta publicação estão sujeitas a alterações sem aviso prévio. © 2010 Dell Inc. Todos os direitos reservados.**

Qualquer forma de reprodução deste material sem a permissão por escrito da Dell Inc. é expressamente proibida.

Marcas comerciais usadas neste texto: Dell™, o logotipo DELL e o PowerVault™ são marcas comerciais da Dell Inc. Intel® e Celeron® são marcas registradas da Intel Corporation nos Estados Unidos e em outros países. Microsoft® e Windows® são marcas comerciais ou marcas registradas da Microsoft Corporation nos Estados Unidos e/ou em outros países.

Outras marcas e nomes comerciais podem ser usados neste documento como referência às entidades que reivindicam essas marcas e nomes ou a seus produtos. A Dell Inc. declara que não tem qualquer interesse de propriedade sobre marcas e nomes comerciais que não sejam os seus próprios.

### Instalação e configuração

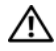

ADVERTÊNCIA: Antes de executar este procedimento, siga as instruções de segurança fornecidas com o sistema.

Opcional — Conectar o teclado, o mouse e o monitor

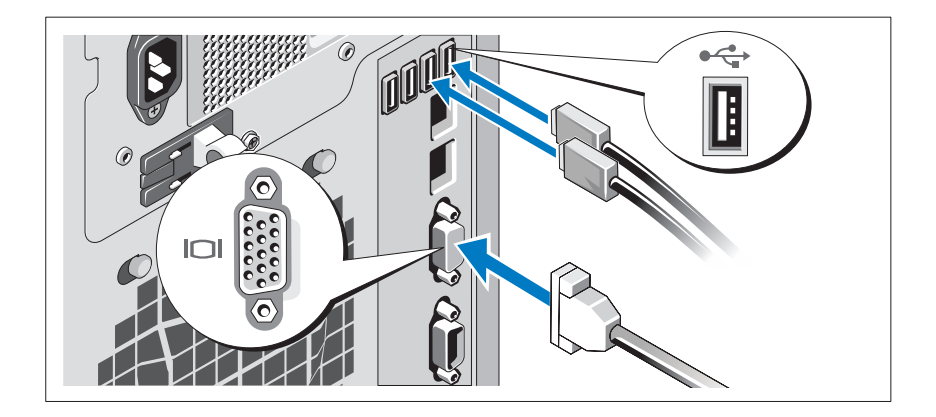

Conecte o teclado, o mouse e o monitor (opcional).

Os conectores na parte traseira do sistema têm ícones que indicam quais cabos devem ser conectados a cada conector. Verifique se você apertou os parafusos (se houver algum) no conector do cabo do monitor.

#### Conectar o cabo de alimentação

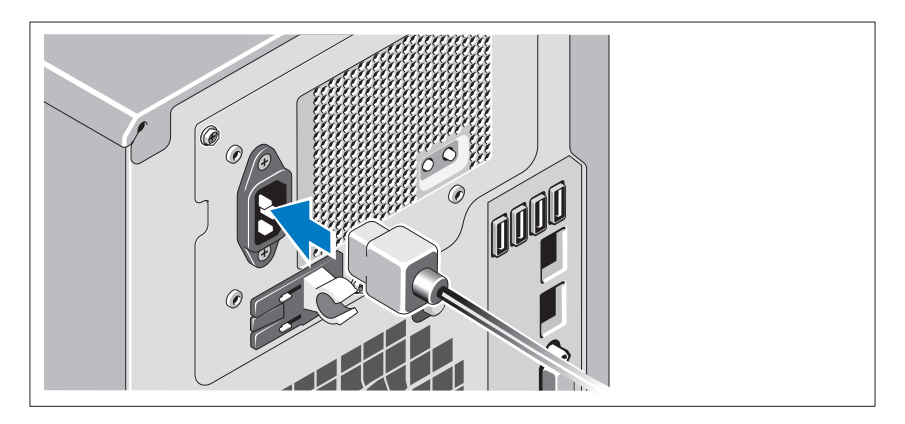

Conecte o cabo de alimentação do sistema e, se for usado um monitor, conecte o respectivo cabo de alimentação.

#### Prender o cabo de alimentação

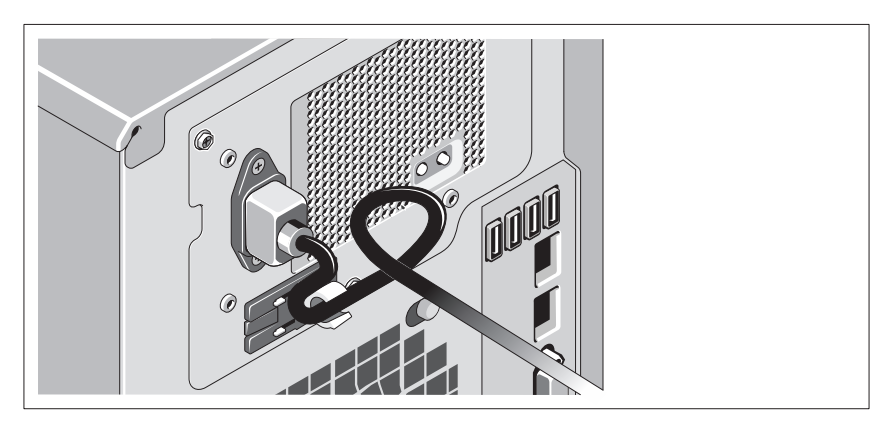

Dobre o cabo de alimentação na forma de laço (loop), conforme mostrado na ilustração, e prenda o cabo com a correia fornecida.

Conecte a outra extremidade do cabo de alimentação a uma tomada elétrica aterrada ou a uma fonte de energia separada, por exemplo, uma UPS (Uninterruptible Power Supply [Fonte de alimentação ininterrupta]) ou uma PDU (Power Distribution Unit [Unidade de distribuição de energia]).

#### Ligar o sistema

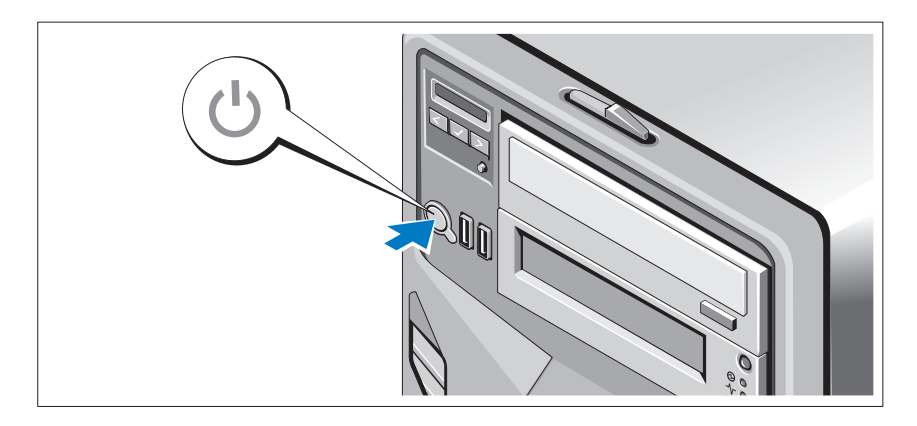

Pressione o botão liga/desliga no sistema e no monitor opcional, se for usado um monitor. As luzes indicadoras de alimentação devem acender.

### Concluir a configuração do sistema operacional

Se você tiver adquirido um sistema operacional pré-instalado, consulte a documentação do sistema operacional fornecida. Para instalar um sistema operacional pela primeira vez, consulte a documentação de instalação e configuração do sistema operacional. Verifique se o sistema operacional está instalado antes de instalar hardware ou software não adquirido com o sistema.

### Sistema operacional suportado

Microsoft Windows Storage Server 2008 Basic (x64) Edition

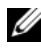

NOTA: Para obter as informações mais recentes sobre os sistemas operacionais suportados, consulte support.dell.com.

### Outras informações das quais você pode precisar

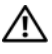

ADVERTÊNCIA: Consulte as informações de normalização e segurança fornecidas com o sistema. As informações sobre garantia podem estar incluídas neste documento ou podem ser fornecidas como um documento separado.

- O manual do proprietário de hardware fornece informações sobre os recursos do sistema e descreve como solucionar problemas do sistema e instalar ou trocar componentes. Este documento está disponível em support.dell.com/manuals.
- Qualquer mídia fornecida com o seu sistema que fornece documentação e ferramentas para configurar e gerenciar o sistema, incluindo aquelas relacionadas ao sistema operacional, software de gerenciamento do sistema, atualizações do sistema e componentes do sistema que você tiver adquirido juntamente com o seu sistema.

![](_page_27_Picture_5.jpeg)

**20 NOTA:** Sempre procure atualizações no site support.dell.com e leia primeiro as atualizações, pois elas frequentemente substituem informações contidas em outros documentos.

#### Obter assistência técnica

Se você não entender algum procedimento descrito neste documento ou se o sistema não funcionar conforme esperado, consulte o manual do proprietário do hardware. A Dell oferece abrangente treinamento de hardware e certificação. Para obter mais informações, consulte dell.com/training. Esse serviço pode não ser oferecido em todos os locais.

### Informações - NOM (apenas para o México)

As informações referentes ao dispositivo descrito neste documento e mostradas a seguir são fornecidas em conformidade com os requisitos das Normas Oficiais Mexicanas (NOM):

![](_page_28_Picture_103.jpeg)

#### Especificações técnicas

![](_page_28_Picture_104.jpeg)

![](_page_29_Picture_112.jpeg)

![](_page_30_Picture_121.jpeg)

#### Requisitos ambientais

NOTA: Para obter informações adicionais sobre os valores ambientais para configurações específicas do sistema, consulte dell.com/environmental\_datasheets.

Temperatura

![](_page_30_Picture_122.jpeg)

![](_page_31_Picture_65.jpeg)

## **Sistemas** Dell PowerVault NX200

## Procedimientos iniciales con el sistema

![](_page_32_Picture_2.jpeg)

### Notas, precauciones y avisos

![](_page_33_Picture_1.jpeg)

 $\mathbb Z$  NOTA: una NOTA proporciona información importante que le ayudará a utilizar mejor el ordenador.

![](_page_33_Picture_3.jpeg)

PRECAUCIÓN: un mensaje de PRECAUCIÓN indica la posibilidad de daños en el hardware o la pérdida de datos si no se siguen las instrucciones.

![](_page_33_Picture_5.jpeg)

 $\bigwedge$  AVISO: un mensaje de AVISO indica el riesgo de daños materiales, lesiones o incluso la muerte.

Otras marcas y otros nombres comerciales pueden utilizarse en este documento para hacer referencia a las entidades que los poseen o a sus productos. Dell Inc. renuncia a cualquier interés sobre la propiedad de marcas y nombres comerciales que no sean los suyos.

Modelo reglamentario E09S Tipo reglamentario E09S001

\_\_\_\_\_\_\_\_\_\_\_\_\_\_\_\_\_\_\_\_

**La información contenida en esta publicación puede modificarse sin previo aviso. © 2010 Dell Inc. Todos los derechos reservados.**

Queda estrictamente prohibida la reproducción de estos materiales en cualquier forma sin la autorización por escrito de Dell Inc.

Marcas comerciales utilizadas en este texto: Dell™, el logotipo de DELL y PowerVault™ son marcas comerciales de Dell Inc. Intel® y Celeron® son marcas comerciales registradas de Intel Corporation en EE.UU y en otros países. Microsoft® y Windows® son marcas comerciales o marcas comerciales registradas de Microsoft Corporation en los Estados Unidos y/o en otros países.

### Instalación y configuración

![](_page_34_Picture_1.jpeg)

 $\bigwedge$  AVISO: antes de realizar el procedimiento siguiente, revise las instrucciones de seguridad incluidas con el sistema.

Conexión del teclado, el ratón y el monitor (opcional)

![](_page_34_Figure_4.jpeg)

Conecte el teclado, el ratón y el monitor (opcional).

Los conectores de la parte posterior del sistema incluyen iconos que indican qué cable debe enchufarse en cada conector. Asegúrese de apretar los tornillos (si los hay) del conector del cable del monitor.

#### Conexión del cable de alimentación

![](_page_35_Picture_1.jpeg)

Conecte el cable de alimentación al sistema y, si se utiliza un monitor, conecte el cable de alimentación correspondiente al monitor.

#### Fijación del cable de alimentación

![](_page_35_Figure_4.jpeg)

Doble el cable de alimentación del sistema en forma de bucle, como se muestra en la ilustración, y fíjelo con la correa proporcionada.

Conecte el otro extremo del cable de alimentación a una toma eléctrica con conexión a tierra o a otra fuente de alimentación, como por ejemplo un sistema de alimentación ininterrumpida (SAI) o una unidad de distribución de alimentación (PDU).

#### Encendido del sistema

![](_page_36_Picture_1.jpeg)

Presione el botón de encendido del sistema y del monitor opcional, si se utiliza. Los indicadores de alimentación deberían encenderse.

### Instalación del sistema operativo

Si ha adquirido un sistema operativo preinstalado, consulte la documentación del sistema operativo que se suministra con el sistema. Para instalar un sistema operativo por primera vez, consulte la documentación de instalación y configuración del sistema operativo. Asegúrese de que el sistema operativo esté instalado antes de instalar hardware o software no adquiridos con el sistema.

### Sistema operativo compatible

Microsoft Windows Storage Server 2008 Basic (x64) Edition

![](_page_36_Picture_7.jpeg)

**NOTA:** para obtener la información más reciente sobre los sistemas operativos admitidos, visite el sitio support.dell.com.

## Otra información útil

![](_page_37_Picture_1.jpeg)

 $\bigwedge$  AVISO: consulte la información sobre normativas y seguridad suministrada con el sistema. La información sobre la garantía puede estar incluida en este documento o constar en un documento aparte.

- En el Manual del propietario de hardware se proporciona información sobre las características del sistema y se describe cómo solucionar problemas del sistema e instalar o sustituir componentes. Este documento está disponible en línea en support.dell.com/manuals.
- En los soportes suministrados con el sistema se incluyen documentación y herramientas para configurar y administrar el sistema, incluidas las del sistema operativo, el software de administración del sistema, las actualizaciones del sistema y los componentes del sistema que haya adquirido con el sistema.

![](_page_37_Picture_5.jpeg)

 $\mathbb Z$  NOTA: compruebe si hay actualizaciones en support.dell.com y, si las hay, léalas antes de proceder a la instalación, puesto que a menudo sustituyen la información contenida en otros documentos.

### Obtención de asistencia técnica

Si no comprende alguno de los procedimientos descritos en esta guía o si el sistema no funciona del modo esperado, consulte el Manual del propietario de hardware. Dell cuenta con una amplia oferta de formación y certificación de hardware. Para obtener más información, vaya a dell.com/training. Es posible que este servicio no se ofrezca en todas las regiones.

### Información de la NOM (sólo para México)

La información que se proporciona a continuación aparece en el dispositivo descrito en este documento, en cumplimiento de los requisitos de la Norma Oficial Mexicana (NOM):

![](_page_37_Picture_134.jpeg)

### Especificaciones técnicas

![](_page_38_Picture_101.jpeg)

#### Conectores

![](_page_39_Picture_108.jpeg)

![](_page_40_Picture_106.jpeg)

#### Especificaciones ambientales

NOTA: para obtener información adicional sobre medidas ambientales relativas a configuraciones del sistema específicas, vaya a dell.com/environmental\_datasheets.

#### Temperatura

![](_page_40_Picture_107.jpeg)

![](_page_41_Picture_73.jpeg)

![](_page_43_Picture_0.jpeg)

Printed in the U.S.A. Imprimé aux U.S.A. Impresso nos EUA. Impreso en los EE.UU.

www.dell.com | support.dell.com

![](_page_43_Picture_3.jpeg)

Printed in Brazil. Imprimé au Brésil. Impresso no Brasil. Impreso en Brasil.

www.dell.com | support.dell.com

![](_page_45_Picture_2.jpeg)